# 檢視SPA8000模擬電話介面卡上的埠轉發設定

### 目標 Ī

埠轉發允許管理員根據資料包用於連線的埠決定資料包在區域網(LAN)中的哪台電腦。管理員 可能需要埠轉發,因為網路地址轉換(NAT)允許多台電腦隱藏在路由器後面。本文的目的是解 釋如何檢視SPA8000上的埠轉發設定。

## 適用的裝置 Ĩ,

• SPA8000

### 軟體版本

● 6.1.12

# 埠轉發設定

步驟1.以管理員身份登入到Web配置實用程式,然後選擇Advanced > Network > Application 。將開啟Application頁:

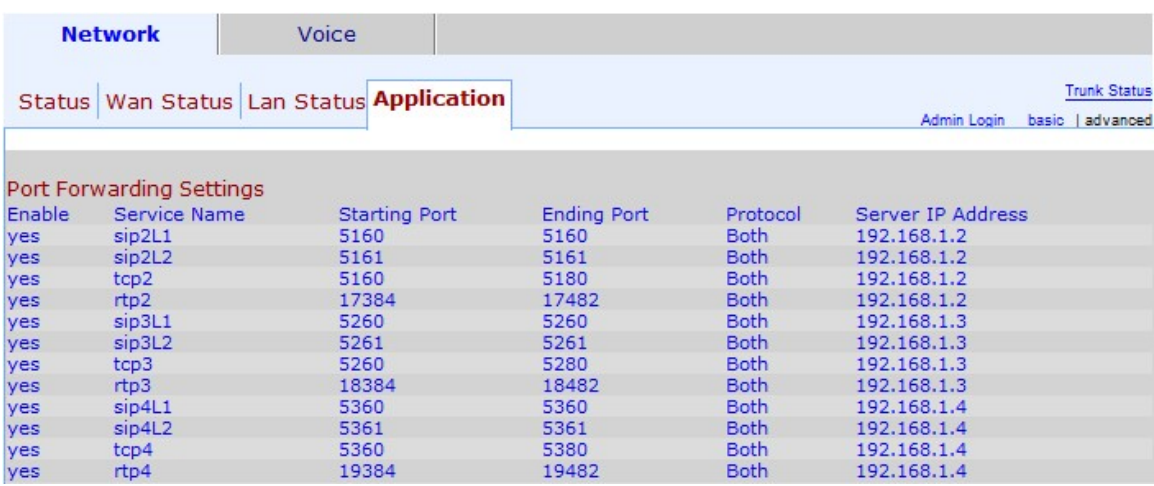

在Application頁面和Port Forwarding Settings區域下可以檢視以下埠轉發設定:

附註: 此裝置所用範圍內的開始/結束埠表示此範圍內的埠使用相應的協定來傳輸和接收資料  $\circ$ 

- Enable 表示是否啟用連線埠轉送服務。Yes表示服務已啟用,No表示服務已禁用。
- 服務名稱 表示埠用於轉發資料的服務的名稱。
- 起始埠 代表此裝置所用範圍內的第一個埠。
- Ending Port 代表此裝置所用範圍內的最後一個埠。
- Protocol 表示相應埠範圍用於傳送和接收資料的協定。選項包括TCP、UDP和Both。

- TCP — 傳輸控制協定(TCP)用於通過劃分不同單位的資料包來有效管理通過Internet的資 料跟蹤。TCP向終端使用者提供可靠的資料傳輸。

- UDP — 使用者資料包協定(UDP)用於高效地管理通過Internet的資料跟蹤,而不需要劃分 資料包中的資料。UDP不能確保資料包完全到達終端使用者。

— 兩者 — 同時使用UDP和TCP通訊協定。

• 伺服器IP地址 — 顯示與轉發和接收資料的埠連線的裝置的LAN地址。